令和5年分民間給与実態統計調査

# オンライン調査利用ガイド

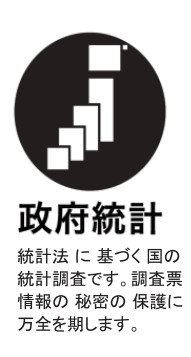

調査のご回答はインターネットの利用が便利です。

# 24時間いつでも受付可能! 時間を気にせずいつでもご回答いただけます。 入力時の手間を削減! 給与支払報告書のデータを転記する機能もあり、非常に便利です。 <令和5年分民間給与実態統計調査に関するお問合せ先> 国税庁「令和5年分民間給与実態統計調査」事務局 (株式会社インテージリサーチ)  $\overline{E}$ EL 0120-927-329 (平日9:00~18:00) ○ お問合せの際は、調査票(源泉徴収義務者用)またはログイン情報通知書 の調査対象者ID (13桁の数字) をお伝えください。 ○ 調査票発送後及び提出期限前の1週間は雷話回線が混雑し、つながりにく くなります。 ○ 国税庁及び各国税局では、令和5年分民間給与実態統計調査の実施につい て、株式会社インテージリサーチに業務委託しています。 なお、委託業者には、統計法により守秘義務が課せられています。 源泉徴収義務者用**調**杳票 (HTML形式) **給与所得者用調杳票** (Excel形式) 調査の対象者となる場合は、2種類の調査票の提出が必要です。 ※片方のみ提出された場合は、もう一方の回答をお願いするお電話もしくはメールをさせていただきます。 注意!!

## 提出期限は令和6年2月29日 (木) です。

○ 統計法により、報告(調査票の提出)が義務付けられています。

- 本調査により集められた調査票(個人情報)は、統計法により秘密
- として保護され、統計上の目的以外に使用することはありません。

●税●国税庁 (法人番号7000012050002)

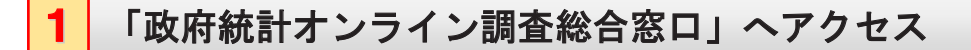

検索サイトから

政府統計オンライン調査総合窓口

ウェブブラウザのアドレスパーに e-survey.go.jp を入力してもアクセスできます。

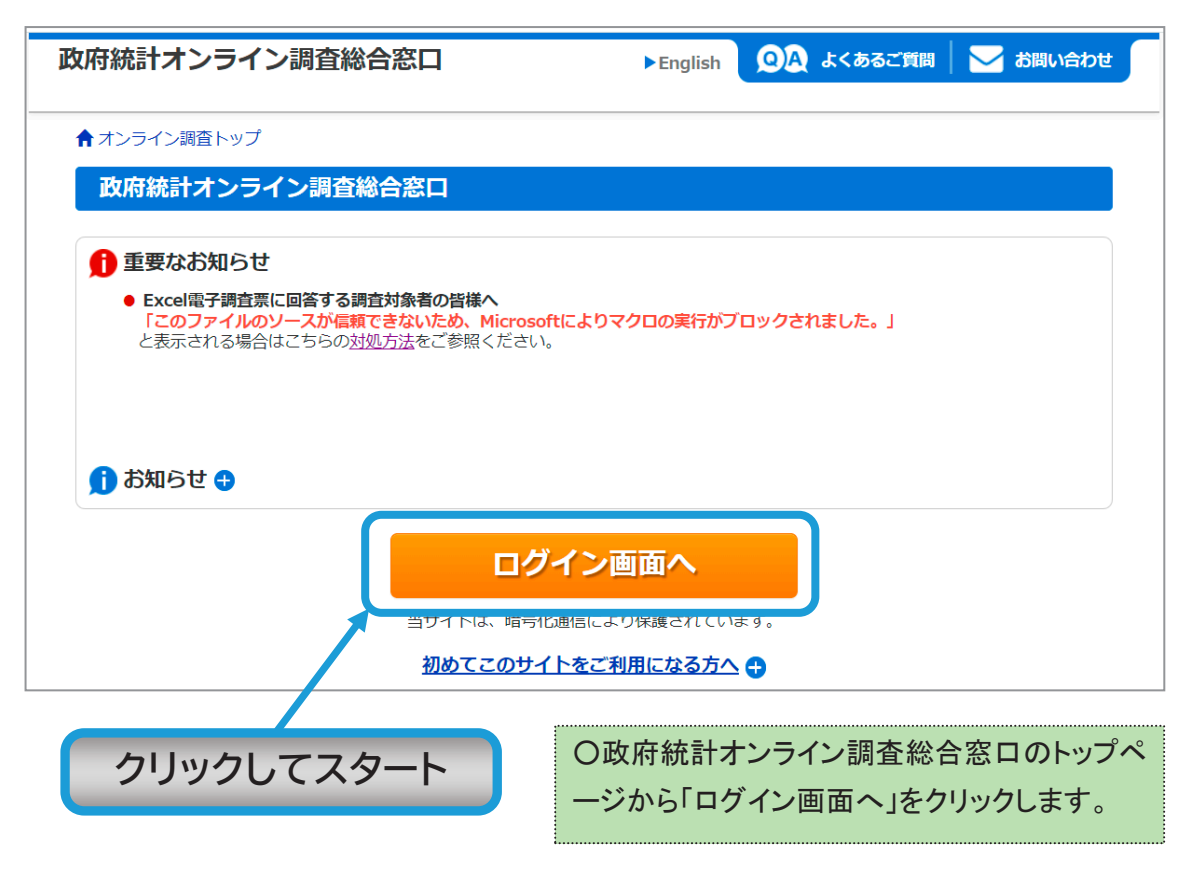

#### 推奨環境

#### 当サイトにおける推奨環境

推奨環境とは、当サイトで動作を確認した環境です。

なお、統計調査によっては、推奨環境が異なる場合がございますので、当サイトご利用前に、必ず各統計調査の利用ガイド等をご確認くださ  $\mathbf{U}$ 

#### パソコン

#### ■ 「HTML調査票」又は「Excel調査票」に回答していただく場合

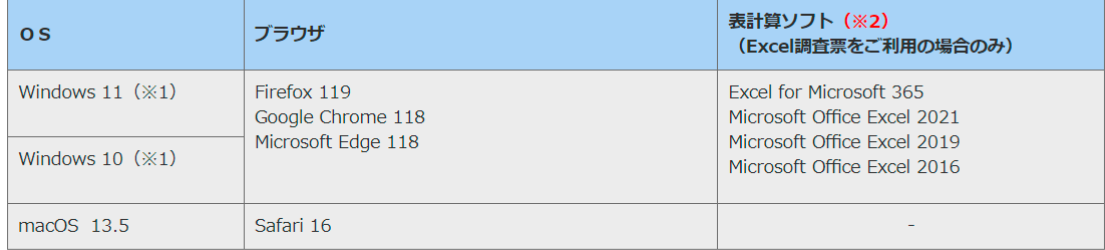

(※1)「デスクトップモード」の場合に限ります。

(※2) 表計算ソフトにおける注意事項は以下の通りです。

· Microsoft Office Excel 以外の表計算ソフトには対応しておりません。

・利用可能なバージョンは統計調査によって異なります。

·マクロ機能が組み込まれているExcel調査票については、マクロ機能を有効にする必要があります。 また、Excel のマクロ機能が有効な場合においても、ご利用の環境により回答送信できない場合(※)があります。 (※)例えば、企業内ネットワークにおいて仮想ブラウザが採用されている場合等が想定されます。

## 「政府統計オンライン調査総合窓口」へのログイン

○「令和5年分民間給与実態統計調査票(源泉徴収義務者用)」または「ログイン情報通知書」に記載されている 政府統計コード、調査対象者ID及びパスワード(確認コード)を入力し、ログインをクリックします(全て半角での 入力となります。)。

ログイン情報が不明な場合は、表紙にあるお問合せ先にご連絡ください。

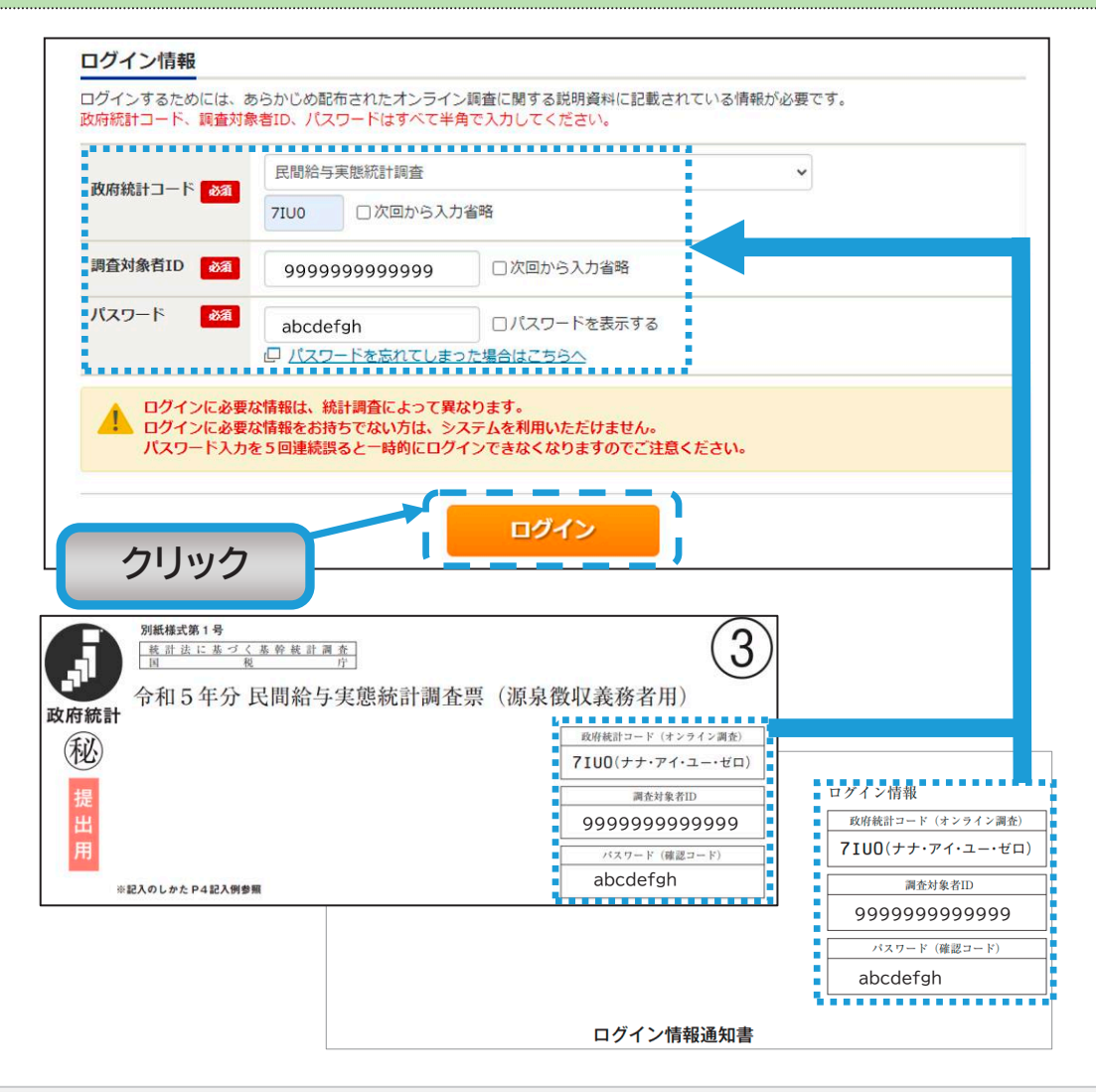

## <mark>3</mark> パスワードの変更

○ログイン後、「パスワード(確認コード)の変更」の画面に進みますので、パスワードの変更をしてください。 また、パスワード(確認コード)を変更する際、以下の要件を満たしてください。 【半角英数記号8文字以上32文字以内(英数字は各1文字以上含む必要があります。)】

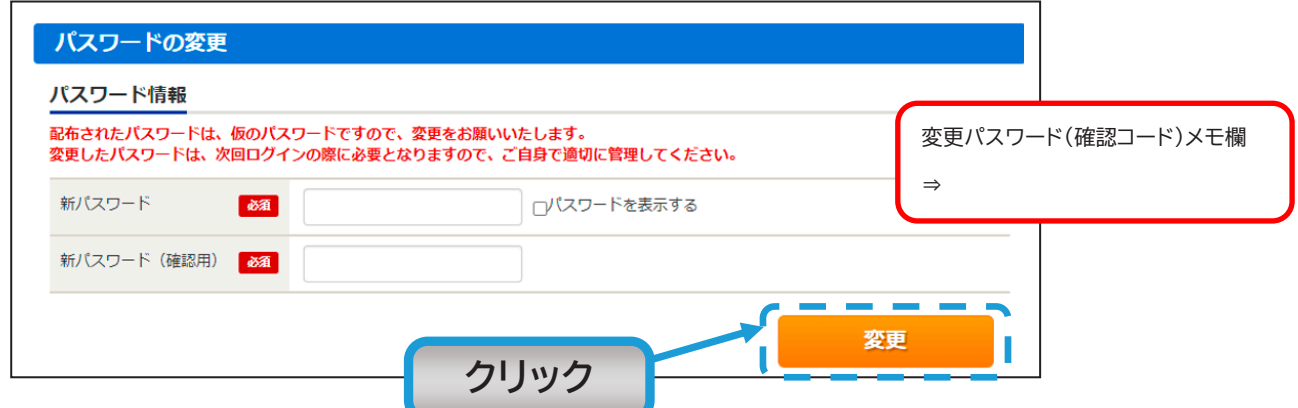

#### パスワード(確認コード)は次回以降もログインする際に使用しますので、お忘れのないようお願いいたします。

※ パフードをお忘れの際は、本ページ中央のログイン情報にある「パスワードを忘れてしまった場合はこちらへ」をクリックしてお進みいただくと、パスワードの再発行が可能です。

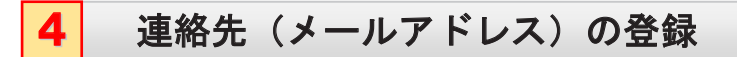

○調査票提出後、回答内容を確認する場合がございますので、ご担当者様の連絡先を入力してください。 メールアドレスは必須の項目となっています。

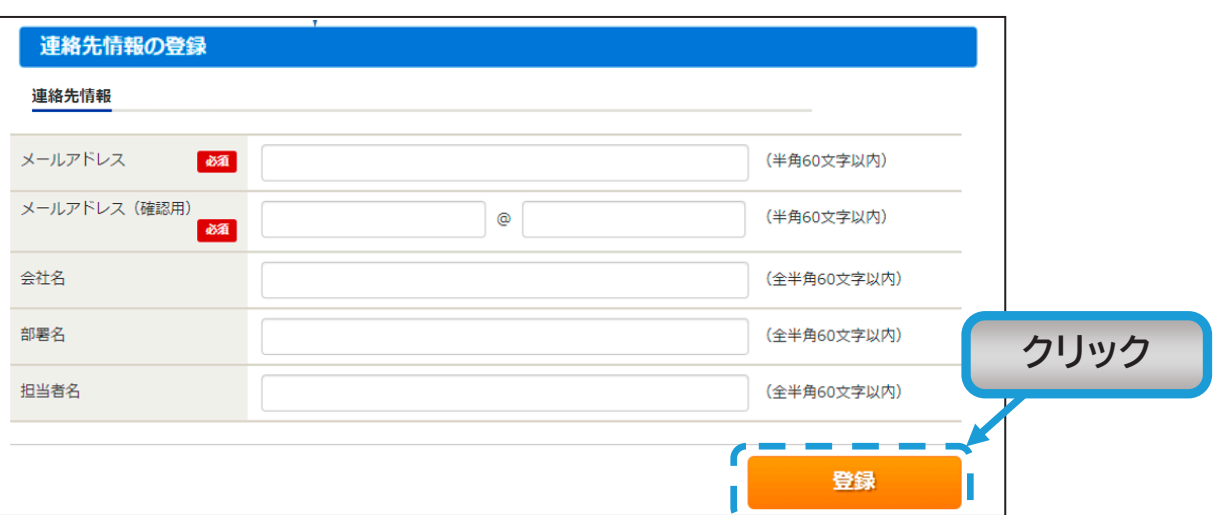

○登録した連絡先を確認いただき、誤りがなければ、「調査票一覧へ」をクリックします。連絡先に誤りがあれ ば、「連絡先変更へ」をクリックし、連絡先の変更を行ってください。

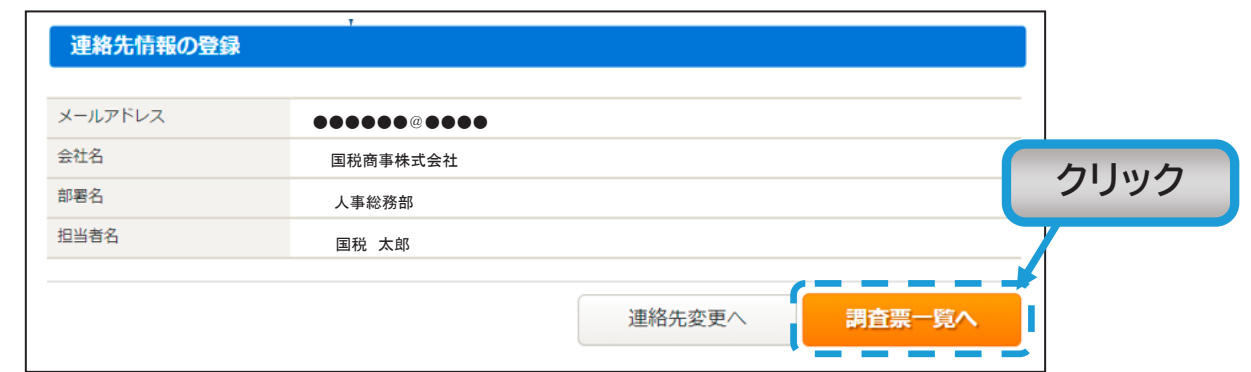

## 5 調査票の作成及び回答

○参考資料等をクリックいただくと、「オンライン回答のしかた」(PDF)が表示されます。入力に当たっては、P5以 降の作成方法を参照してください。

○回答が必要な調査票は2種類(源泉徴収義務者用及び給与所得者用)あります。

### $\overline{\text{1)}}$  「民間給与実態統計調査票(源泉徴収義務者用)」をクリックします。別ウィンドウが開きますので、回答を 入力し送信してください。

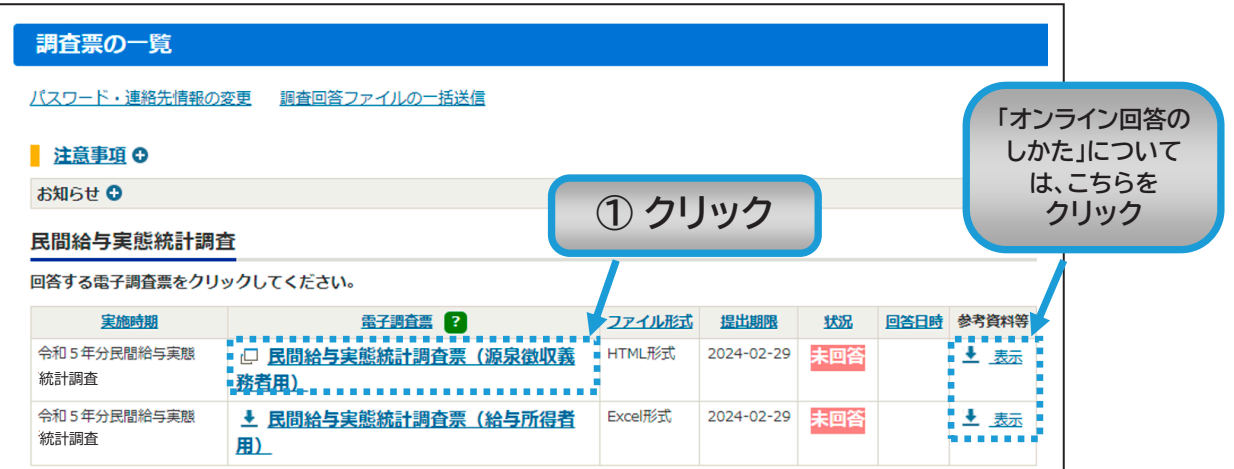

<mark>②</mark> 民間給与実態統計調査票(源泉徴収義務者用)<u>回答受付完了の画面が出ますが、終了ではありません。</u> 調査の対象者となる場合は、引き続き「**民間給与実態統計調査票(給与所得者用)」の**回答が必要です。 ログアウトはせず、「調査票一覧へ」をクリックしてください。

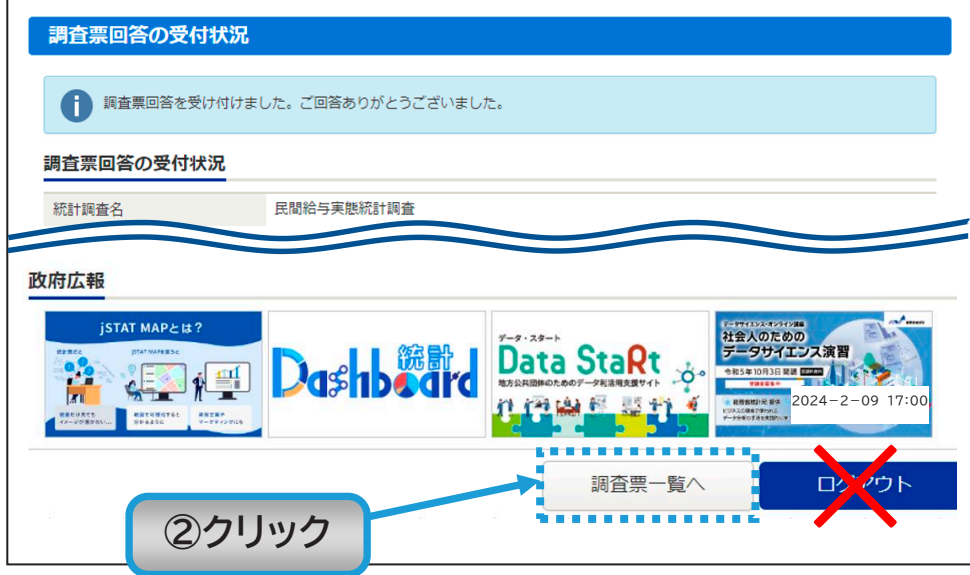

- **③**)調査票一覧画面で、「民間給与実態統計調査票(源泉徴収義務者用)」の状況が「回答済」となってい ることを確認してください。
- (4) 続いて、「民間給与実態統計調査票(給与所得者用)」をクリックします。Excelファイルのダウンロー ド画面になりますので、お使いのパソコンにダウンロードしてください。
	- ⇒給与支払報告書のデータを活用し、入力の手間を大幅に削減する機能もあります。 詳しくは次ページをご覧ください。

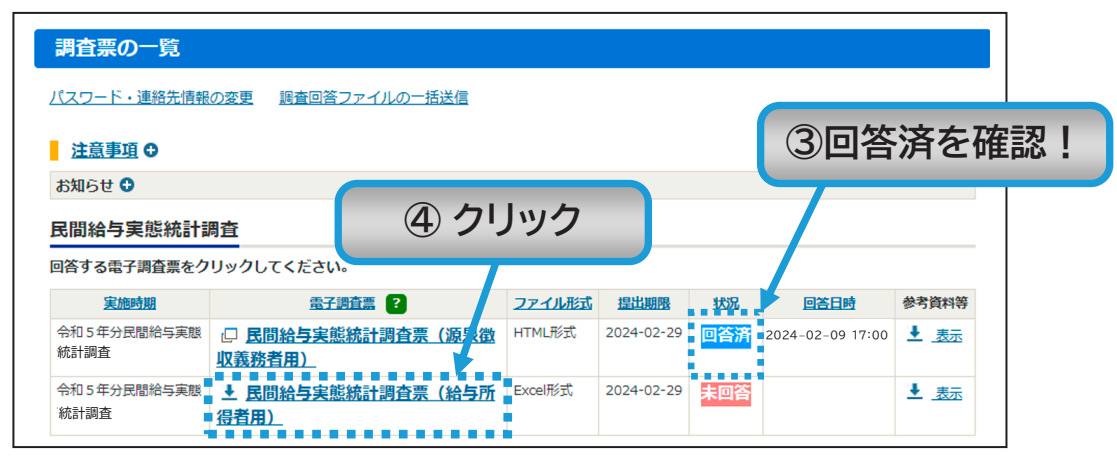

(5) Excel調査票の画面が開きますので、ファイルをダウンロードし、回答を入力して送信してください。

 $\overline{1}$ 

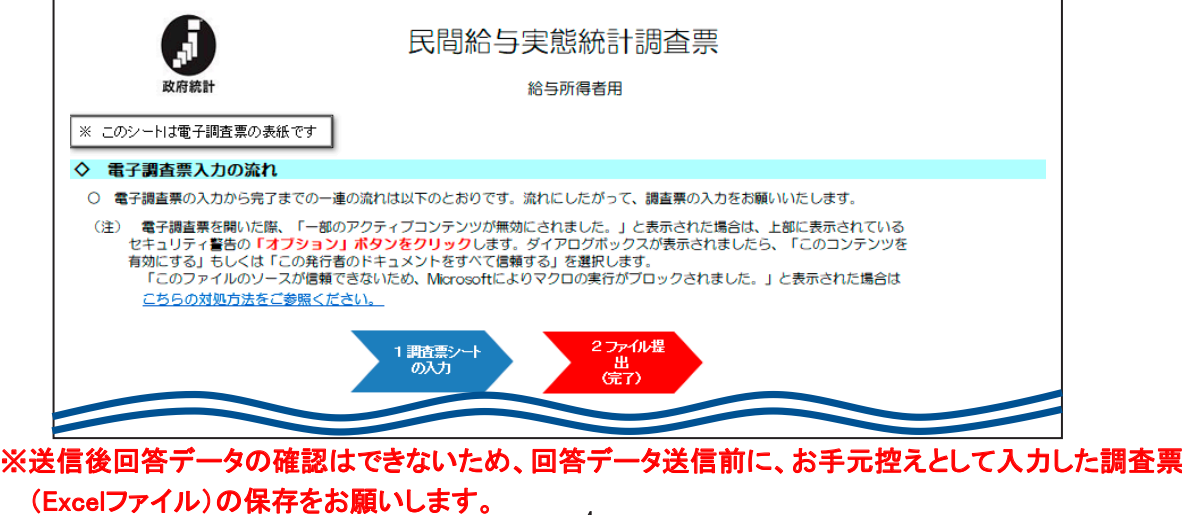

 $-4-$ 

- $\textcircled{6}$ 「民間給与実態統計調査票(給与所得者用)」の回答送信後、再<mark>度ログイン</mark>を行い、調査票一覧画面を 開き、2種類の調査票の状況が「回答済」となっていることを確認してください。
- $\widehat{D}$  回答完了のメールが2通(2種類分)届いていることを確認してください。

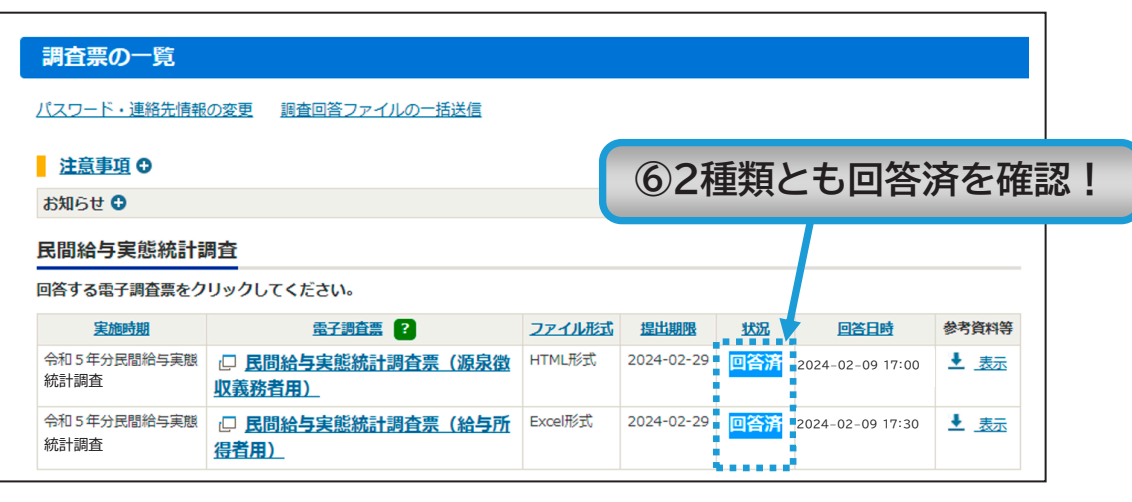

以上で調査完了となります。ご回答ありがとうございました。

## 【ご案内】給与支払報告書データを活用した民間給与実態統計調査票(給与 所得者用の回答方法

民間給与実態統計調査票(給与所得者用)の回答にあたり、市区町村へ提出する給与支払報告書 及び源泉徴収票を作成する際に使用するCSVファイルを活用して、回答データ「民間給与実態統計調 査票(給与所得者用)」を作成することが可能です。

民間給与実態統計調査票(給与所得者用)へCSVファイルを読み込むことにより、記入対象者を自 動で抽出するほか、各入力項目へ自動で入力されますので、入力作業に係るご負担を大幅に減らす ことができます。是非ともご活用ください。

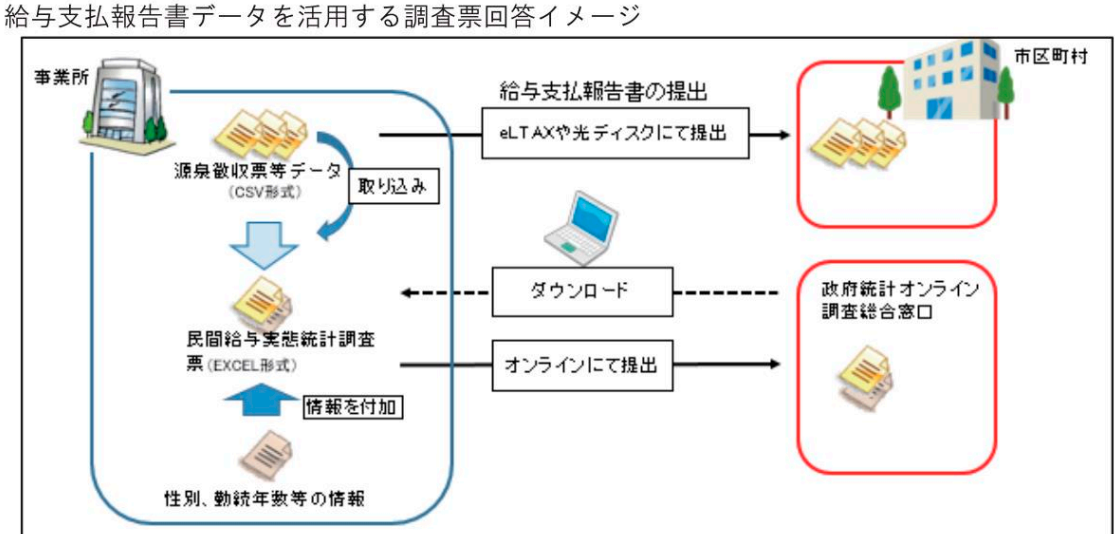

CSVファイルを活用した回答方法やよくある質問事例については、国税庁ホームページに掲載しています ので、こちらをご参照ください。

(国税庁ホームページ)

トップ>刊行物等>統計情報

→令和5年分民間給与実態統計調査の対象となられた事業所の皆様へ

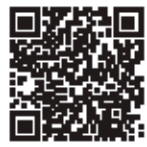